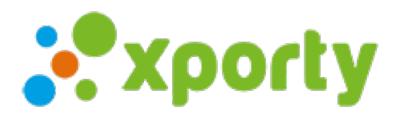

## **Restablecer contraseña**

Si olvidaste tu contraseña de acceso, sigue estos pasos para establecer una nueva:

- Accede a la pantalla de inicio de [sesión.](file:///account/login)
- Pulsa en en enlace "Olvidé mi contraseña"
- Recibirás un email con las instrucciones con un enlace para restablecer tu contraseña.
- Establece la nueva contraseña y pulsar en Guardar.